## **Using Primo**

Primo searches resources in the library (print books and journals, DVDs, etc.) and most of our online resources (ebooks and academic databases).

#### Access Primo from myeit.eit.ac.nz

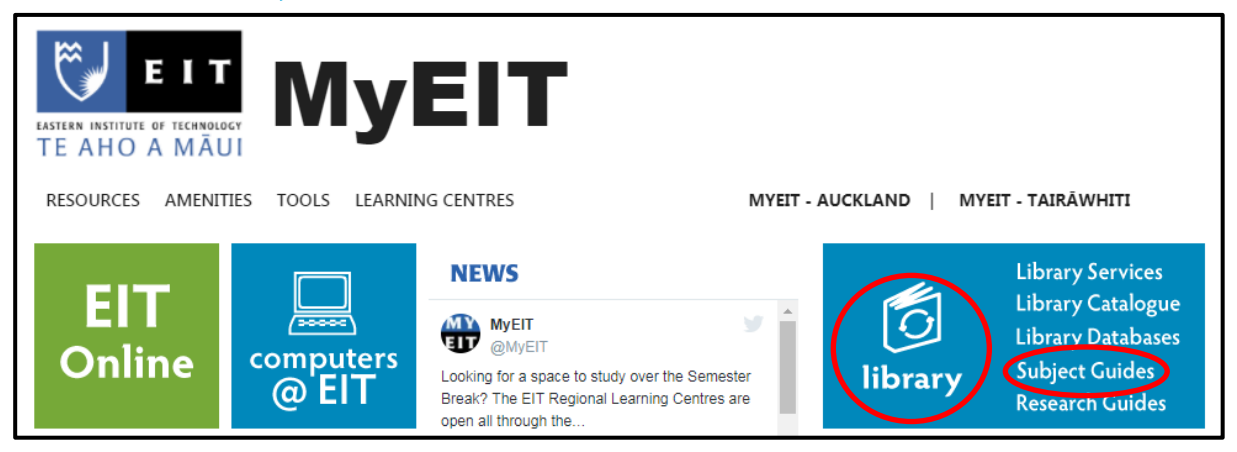

Primo is a good place to start, but if you need a more comprehensive selection of resources, you will find these in the Subject Guides.

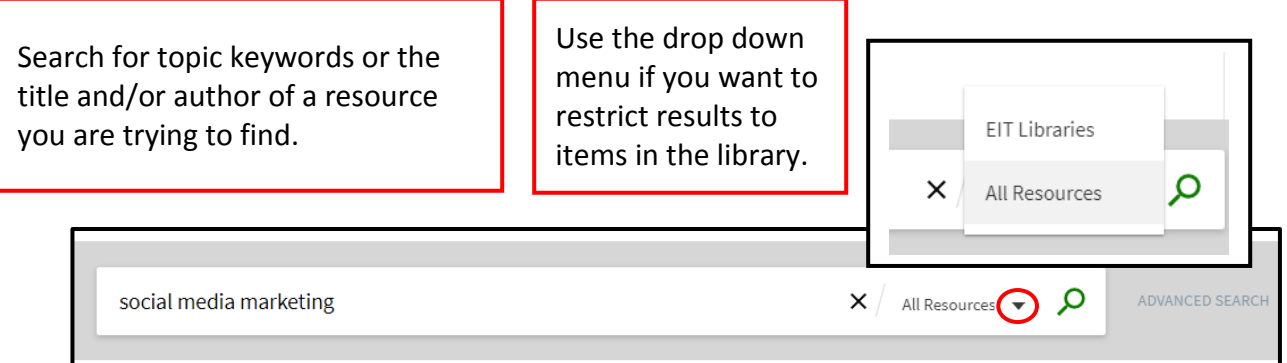

If your results are off topic, rethink the keywords you are using.

Are they too broad or too narrow? Is there subject specific terminology you could use?

Are there alternative terms that could be used? E.g. adolescents instead of teenagers.

## **Search Tips**

- Two or more word phrases can be put in speech marks for more accurate results. E.g. "social media"
- To include synonyms in your search, use OR and brackets. E.g. "social media" (teenagers OR adolescents)

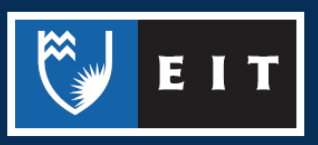

#### LIBRARY AND LEARNING SERVICES STUDY GUIDE | PRIMO GUIDE www.2.eit.ac.nz/library/OnlineGuides/Primo Guide.pdf

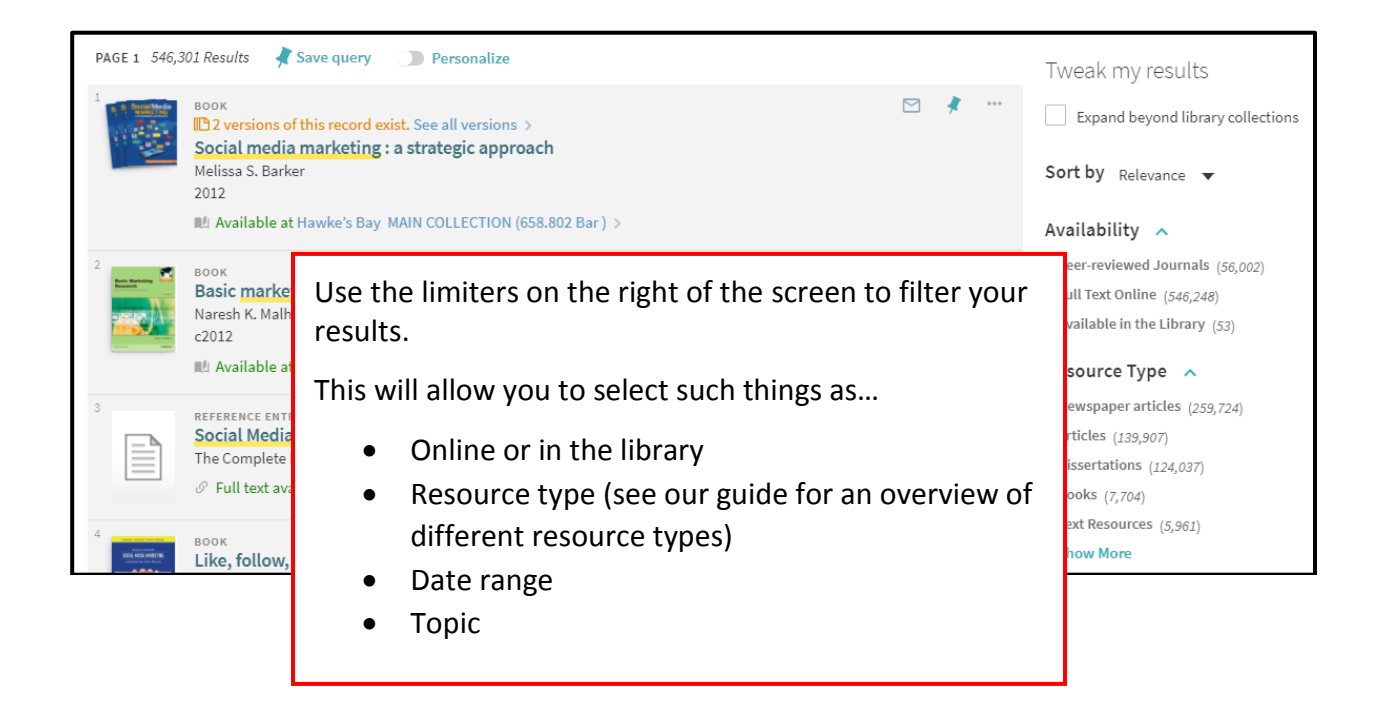

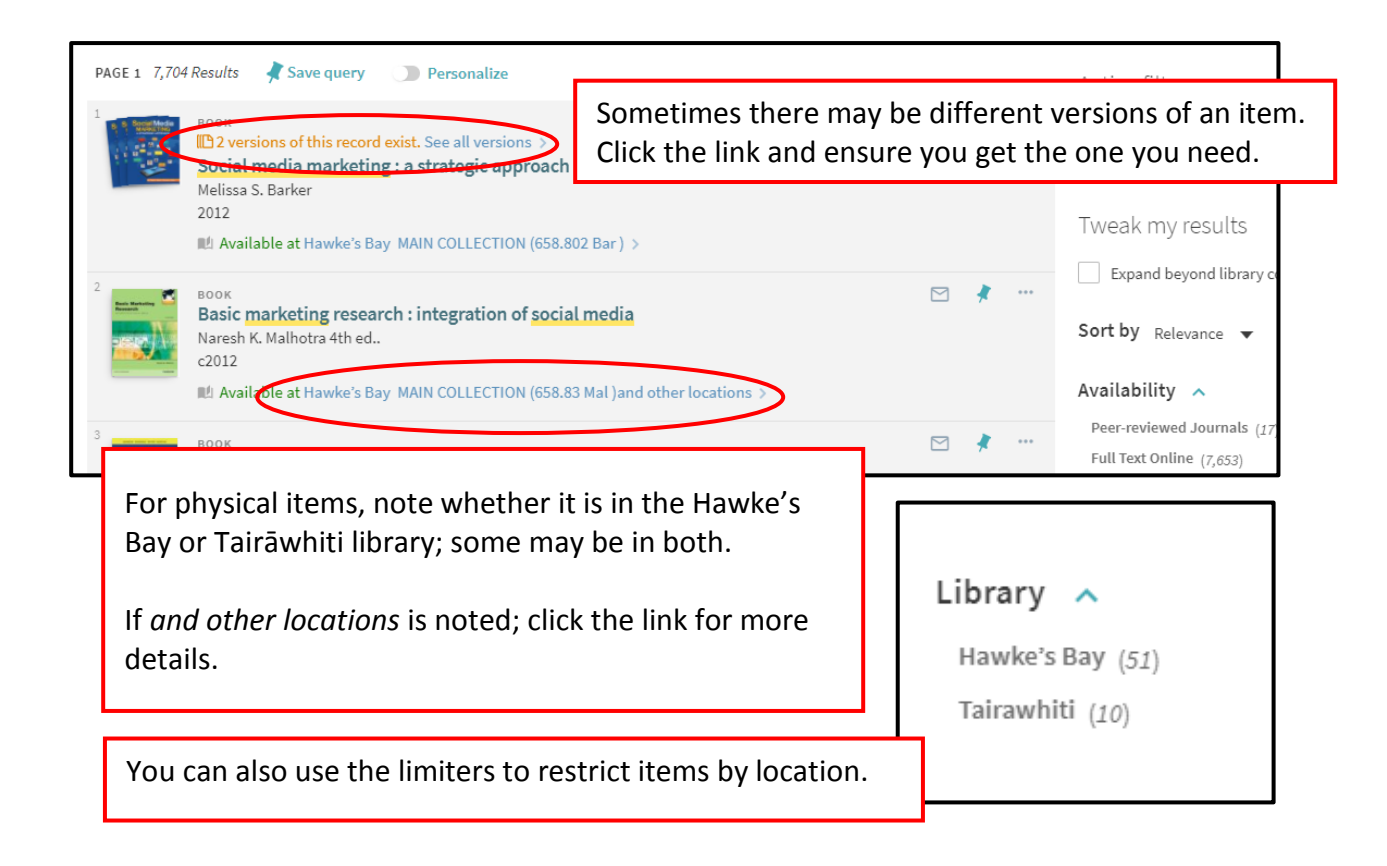

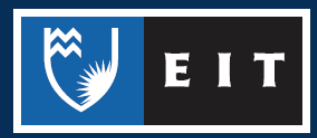

#### LIBRARY AND LEARNING SERVICES STUDY GUIDE | PRIMO GUIDE www.2.eit.ac.nz/library/OnlineGuides/Primo Guide.pdf

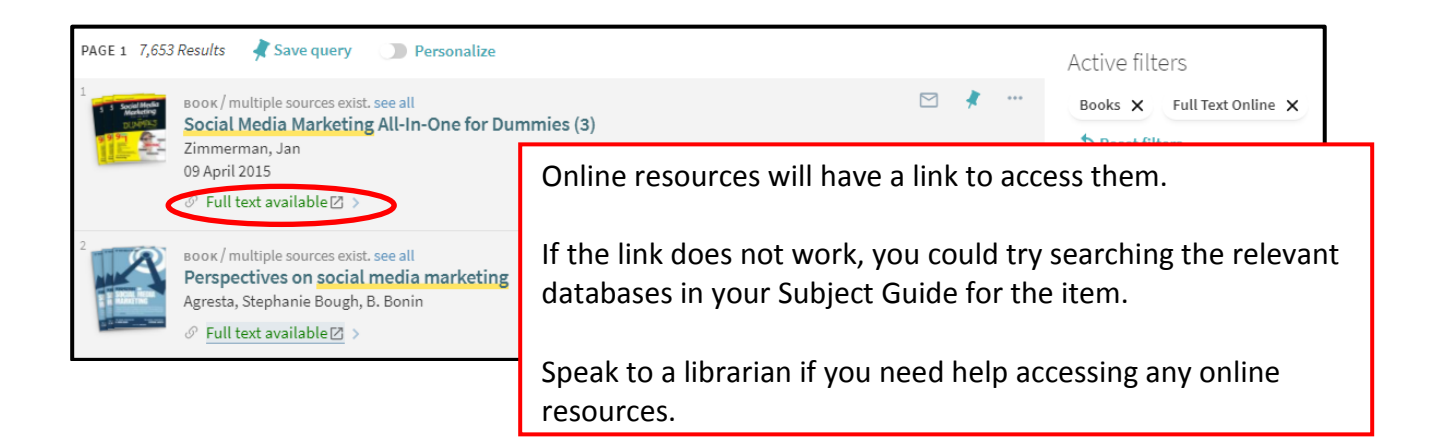

### Sign in to Access Your Details

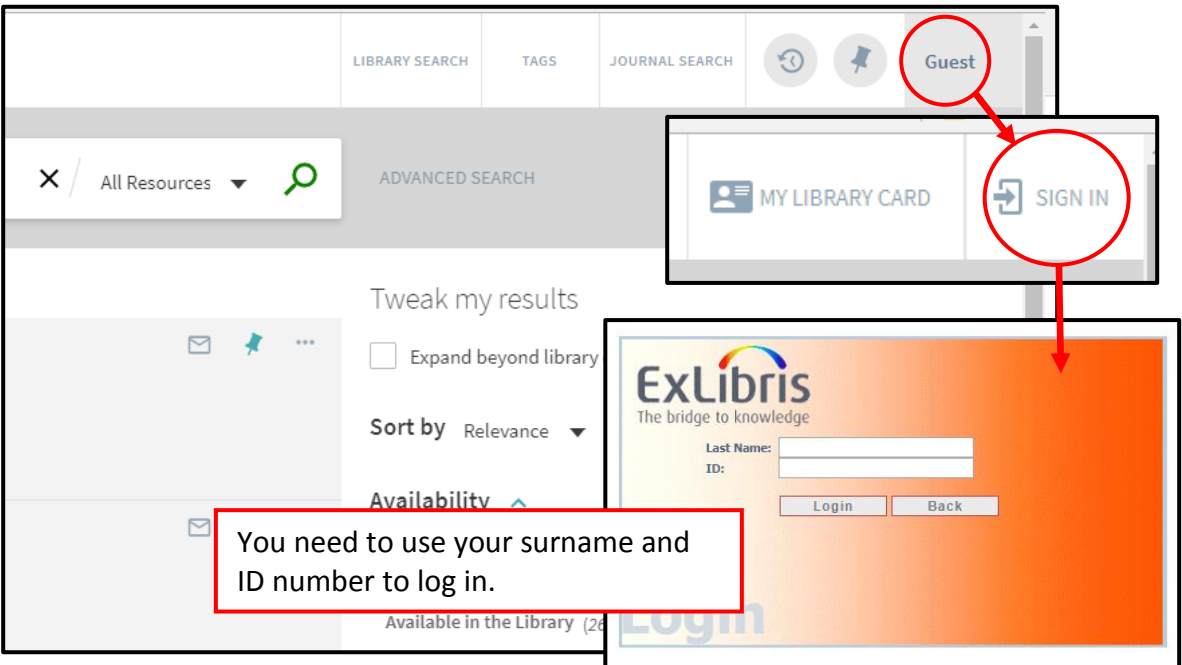

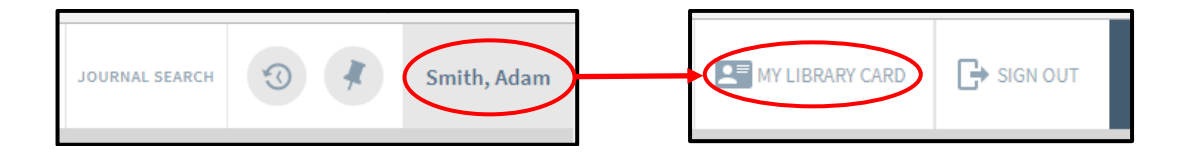

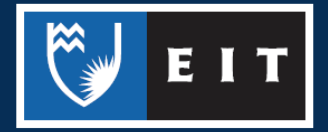

Accessing your *Library Card* allows you to check your items on loan, renew them, and check the status of any requests and fines.

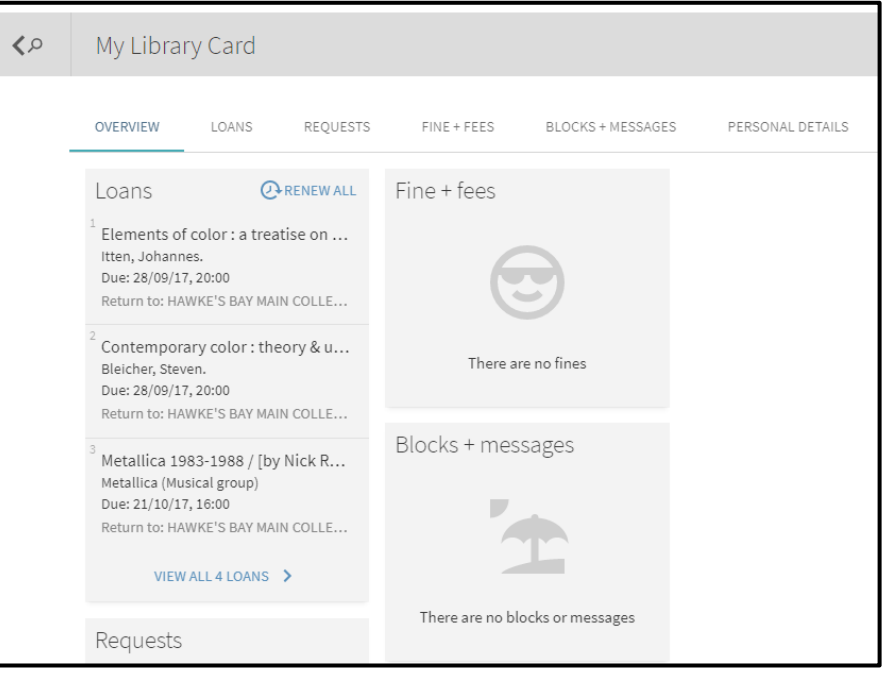

# Requesting Items that are on Loan

When signed in, you can place holds on items that are currently on loan. You will get the option to sign in if you are not already.

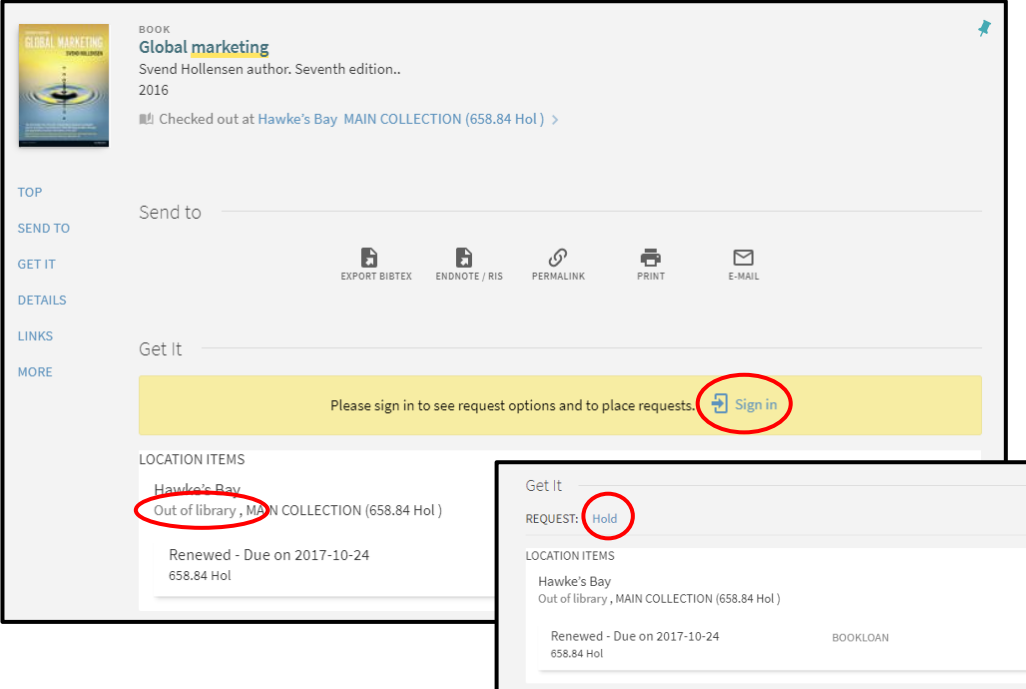

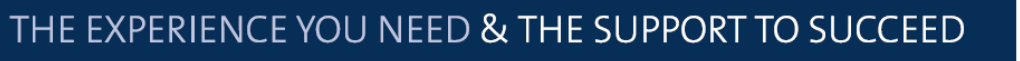

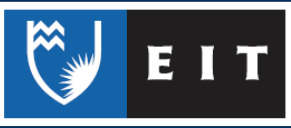

Leave *Select copy* as *Any Copy* and choose a date when you no longer require the item. Enter your cell phone number if you want to be texted once it is available.

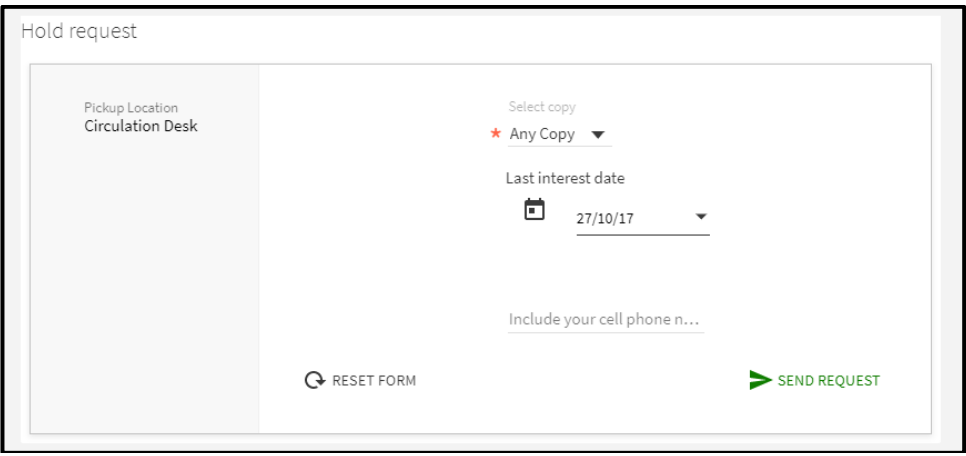

If you need further assistance, feel free to speak to a librarian or contact:

Adam Smith Information and Learning Services Librarian Phone | (06) 830 1067 Email | ASmith@eit.ac.nz

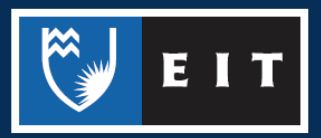